## **IP network tools & troubleshooting**

AFNOG 2010 Kigali, Rwanda May 2010

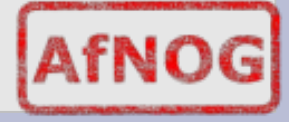

## **Network configuration**

• Reminder, configure your network in /etc/rc.conf ( $x =$ your IP, from .100 to ...)

**ifconfig\_bge0="196.200.218.**x**/24" defaultrouter="196.200.218.254" ipv6\_enable="YES" ipv6\_ifconfig\_bge0="2001:4348:0:218:196:200:2 18:**x**" ipv6\_defaultrouter="** 

**2001:4348:0:218:196:200:218:254"**

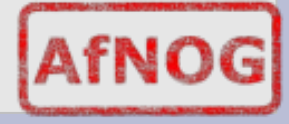

## **Network configuration**

• You can do this from the command line:

**ifconfig bge0 196.200.218.**x**/24 route add default 196.200.218.254**

**ifconfig bge0 inet6 2001:4348:0:218:196:200:218:x route add inet6 default 2001:4348:0:218:196:200:218:254**

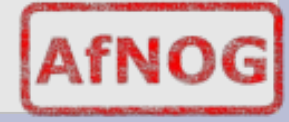

# **The IP end-to-end principle**

- IP is an end-to-end protocol
- The network doesn't keep track of connections
- The host takes a decision on where to send *each packet*
- The network equipment takes a decision on where to forward packets *every time*
- **The path is not necessarily symmetric**
- Cost constraints, reconfiguration of the network, network failures can make the IP packets

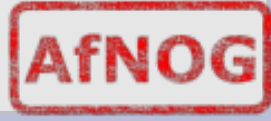

# **IP path**

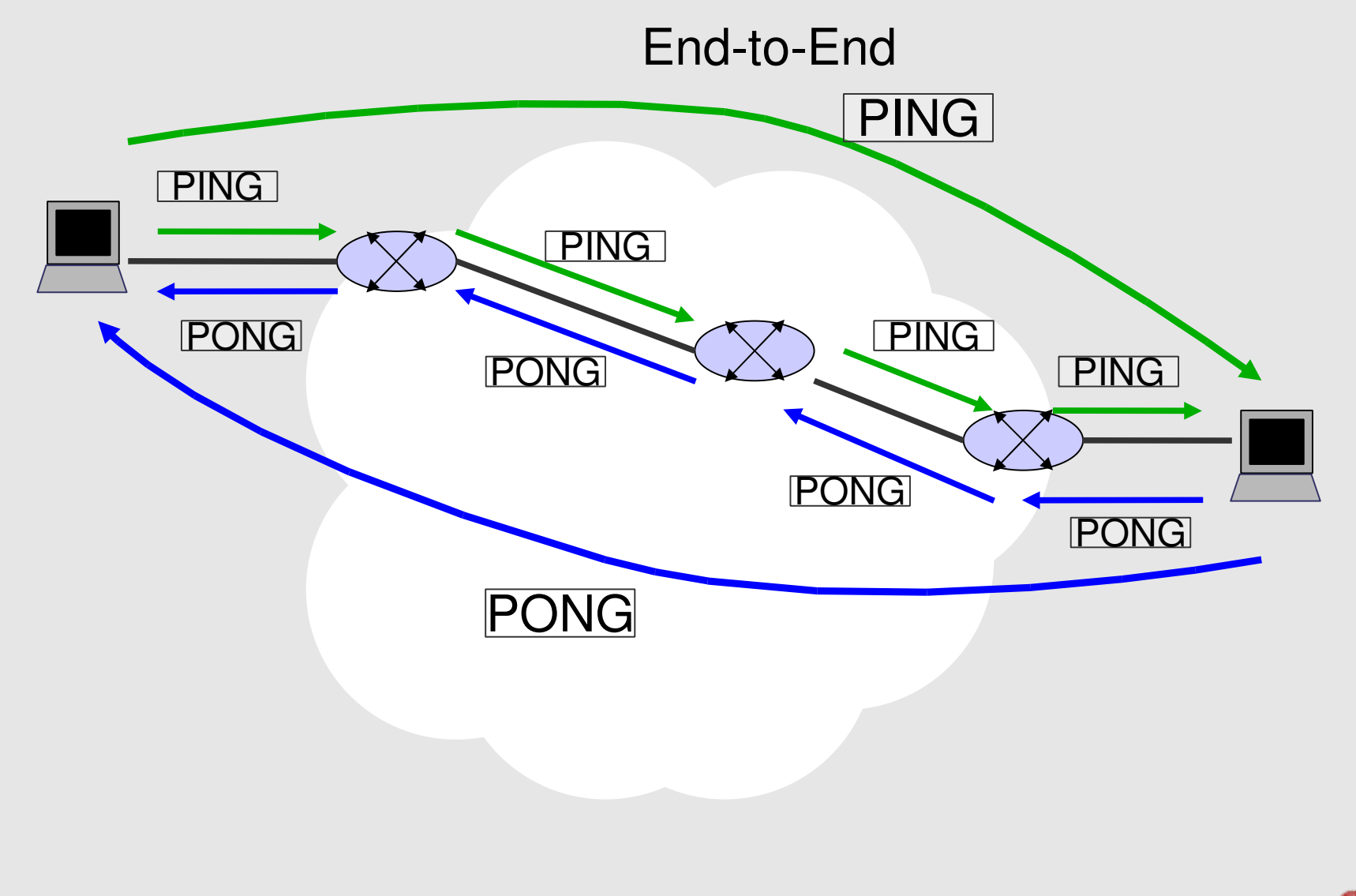

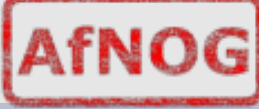

# **IP path**

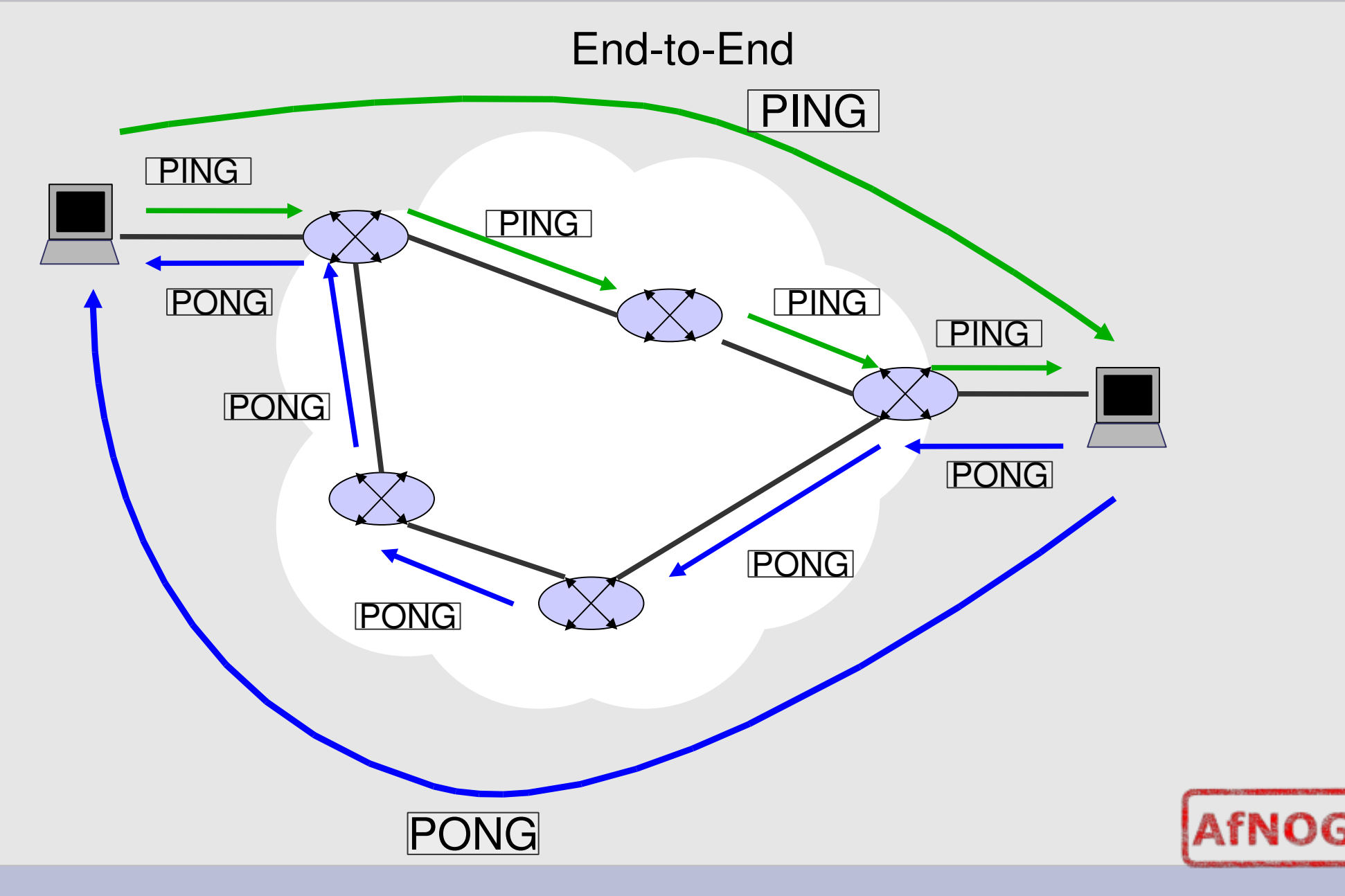

# **IP path**

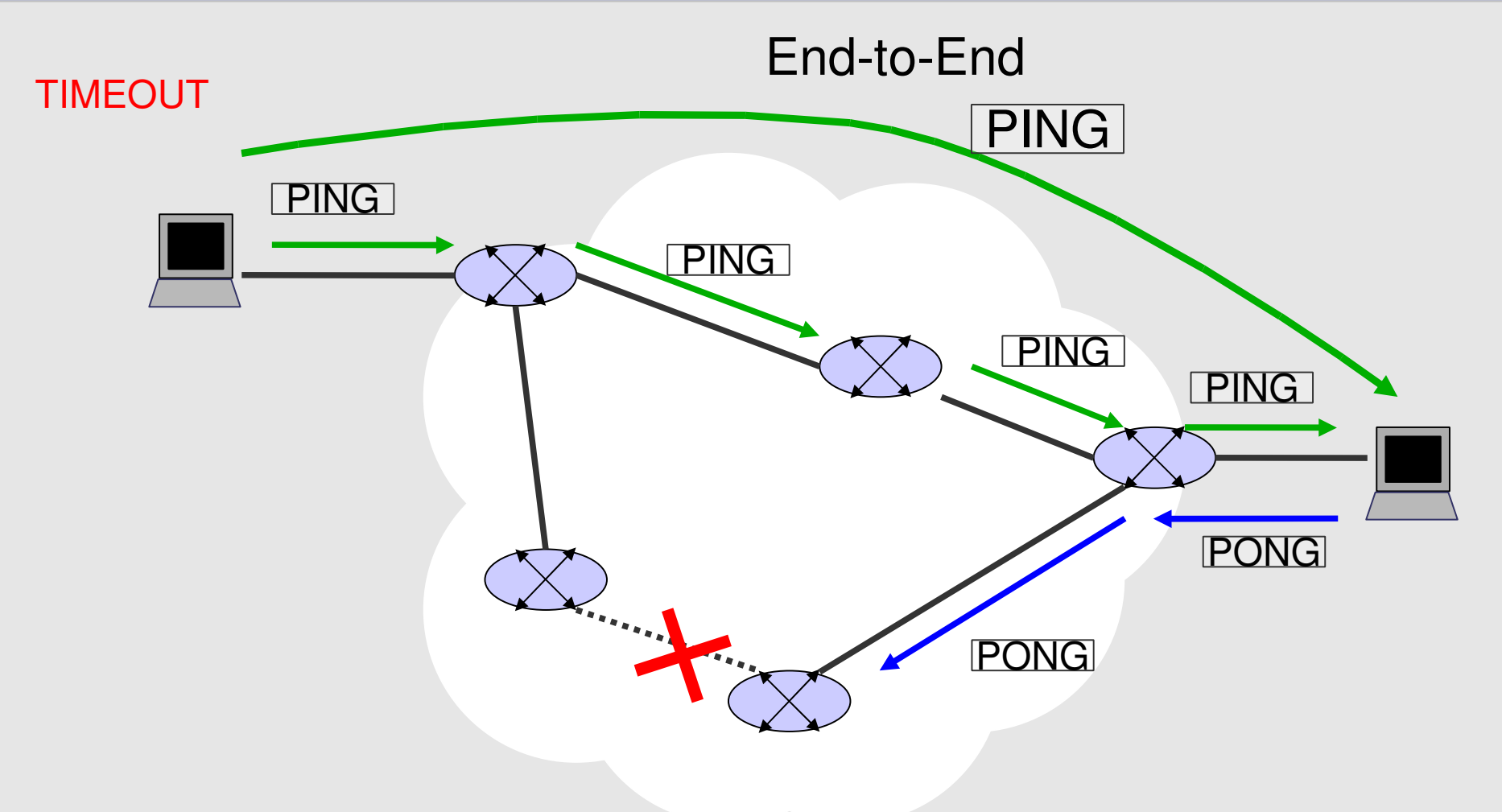

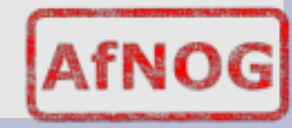

## **Network tools**

- What network tools can we use to troubleshoot ?
- **ping** requests echo reply from a computer
- **traceroute** show path taken by IP packets through a network
- **tcpdump** show network traffic
- **netstat** show routing entries and listening/active sockets
- **arp** show/modify the IP <-> MAC address table
- **ndp** show debug/ndp (Neighb. Disc. Protocol)
- **route** show/modify the routing table
- **mtr** combines ping & traceroute

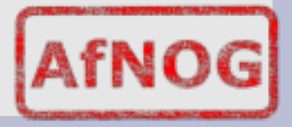

# **ping**

usage:

#### **ping** hostname\_or\_IP\_address **ping6** hostname\_or\_IPv6\_address

- ping sends an ICMP/ICMP6 echo request (type 8), and the responding host sends an ICMP/ICMP6 echo reply (type 0)
- ICMP and ICMP6 sit on top of IP, side by side with TCP and UDP

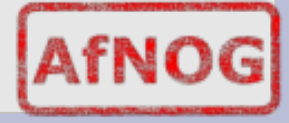

## **ping – sample output**

**# ping 196.200.218.254 PING 196.200.218.254 (196.200.218.254): 56 data bytes 64 bytes from 196.200.218.254: icmp\_seq=0 ttl=255 time=0.424 ms 64 bytes from 196.200.218.254: icmp\_seq=1 ttl=255 time=0.429 ms 64 bytes from 196.200.218.254: icmp\_seq=2 ttl=255 time=0.468 ms ...**

**# ping6 2001:4348:0:223:196:200:223:254 PING6(56=40+8+8 bytes) 2001:4348:0:218:196:200:218:1 > 2001:4348:0:223:196:200:223:254 16 bytes from 2001:4348:0:223:196:200:223:254, icmp\_seq=0 hlim=64 time=0.426 ms 16 bytes from 2001:4348:0:223:196:200:223:254, icmp\_seq=1 hlim=64 time=0.451 ms 16 bytes from 2001:4348:0:223:196:200:223:254, icmp\_seq=2 hlim=64 time=0.446 ms**

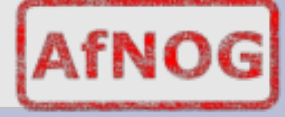

### **Traceroute**

- discover path taken by packets on the way to another host
- usage:

#### \$ *traceroute* [-n] hostname or IP  $(n == no DNS lookup)$

**# traceroute afnog.org**

**traceroute to afnog.org (196.216.2.34), 64 hops max, 40 byte packets**

**1 196.200.218.254 (196.200.218.254) 0.435 ms 0.323 ms 0.311 ms**

2 1181-2-205-33-192-81.1181-2.iam.net.ma (81.192.33.205) 1.628 ms 1.330 ms **1.367 ms**

**3 172.20.2.31 (172.20.2.31) 1.485 ms 1.517 ms 1.423 ms**

**4 ppp203217212.dialup.iam.net.ma (212.217.3.20) 1.360 ms 1.376 ms 1.443 ms**

5 pal2-almaghrib-2.pal.seabone.net (195.22.197.41) 58.213 ms 58.178 ms **58.205 ms**

**6 POS43.BR1.LND9.ALTER.NET.25 (146.188.70.25) 70.771 ms 68.942 ms 70.539 ms**

#### **Traceroute IPv6**

#### usage:

#### \$ *traceroute6* [-n] hostname or IPv6  $(n == no DNS lookup)$

# traceroute6 -n x1 x0 dk **traceroute6 to x1.x0.dk (2001:41d0:1:2cc8::1) from 2001:4348:0:218:196:200:218:1, 64 hops max, 12 byte packets**

**1 2001:4348:0:218:196:200:218:254 0.449 ms 0.363 ms 0.338 ms**

**2 2001:418:1:101::1 232.759 ms \* 232.122 ms**

**3 \* 2001:418:0:5000::25 252.862 ms 232.198 ms**

**4 2001:450:2008:1020::2 235.555 ms 232.634 ms 232.478 ms**

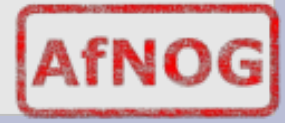

# **Traceroute – how does it work ?**

• uses the TTL property of IP packets send the first packet with a TTL of 1, to the destination host.

the gateway sees the TTL of 1, decrements it to 0, and returns a "TTL expired" message to the sending host send the second packet, still for the destination host, but this time with a TTL of 2

the first gateway lets the packet go through, decrements the TTL from 2 to 1, and passes it on to the next hop the second gateway decrements the TTL from 1 to 0, and returns a TTL expired message to the sending host etc...

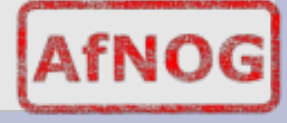

### **netstat**

- Allows you to view the status of your network
- The routing table usage:
	- \$ netstat  $[-n]$  -r  $\qquad \qquad # \text{ v4, v6}$  $\oint$  netstat  $[-n]$   $-r$   $-f$  inet  $\qquad$  # ipv4
	- $$ netstat [-n] -r -f inet6$  #  $ipv6$

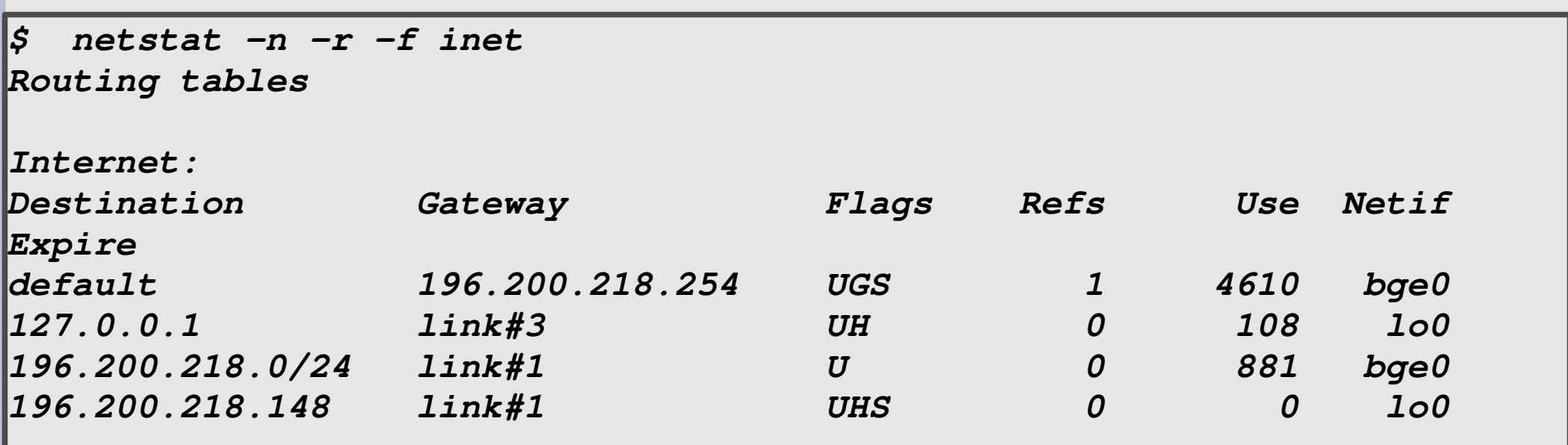

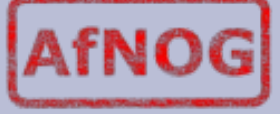

### **netstat**

• The open connections and listening sockets:

#### $$$  netstat [-n] -a

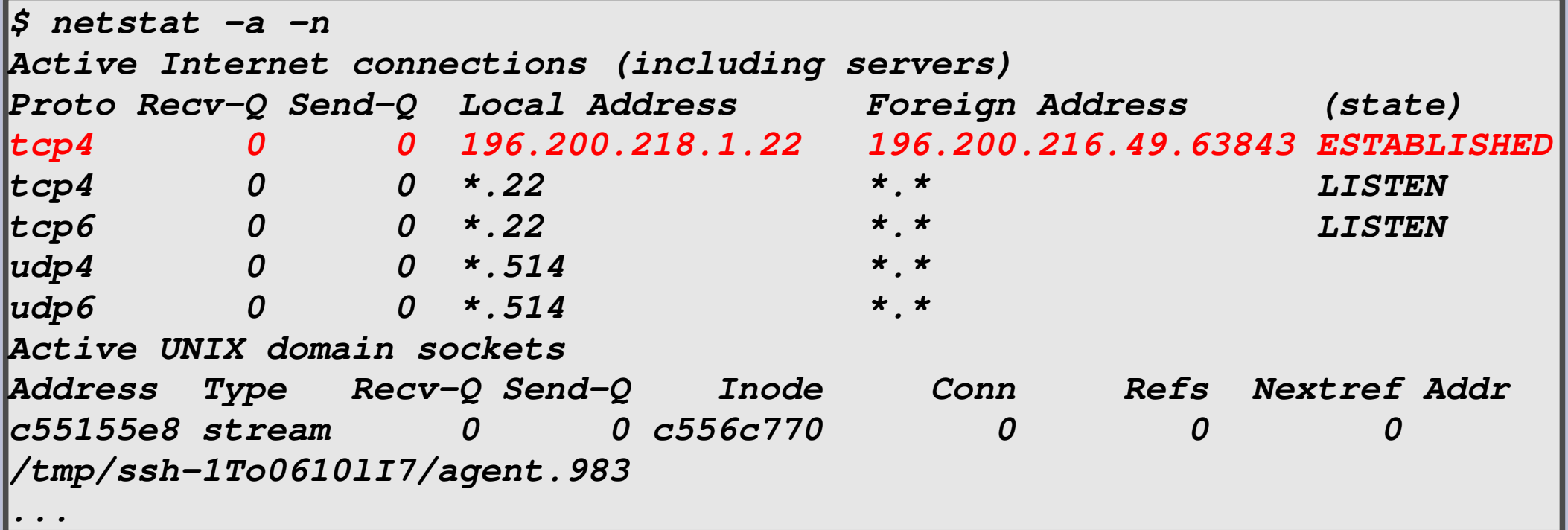

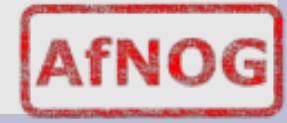

## **ARP**

- Used to show IPv4 <-> MAC address lookup tables
- Usually ethernet
- Usage:

#### **\$ arp a**

**\$ arp a**

**? (196.200.218.148) at 00:1e:c9:52:86:be on bge0 permanent [ethernet]**

**? (196.200.218.254) at 00:25:45:6a:5b:39 on bge0 [ethernet]**

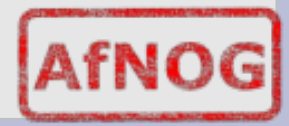

## **ARP on v6 ?**

- No ARP on v6...
- Use 'ndp'

**test#** ndp a

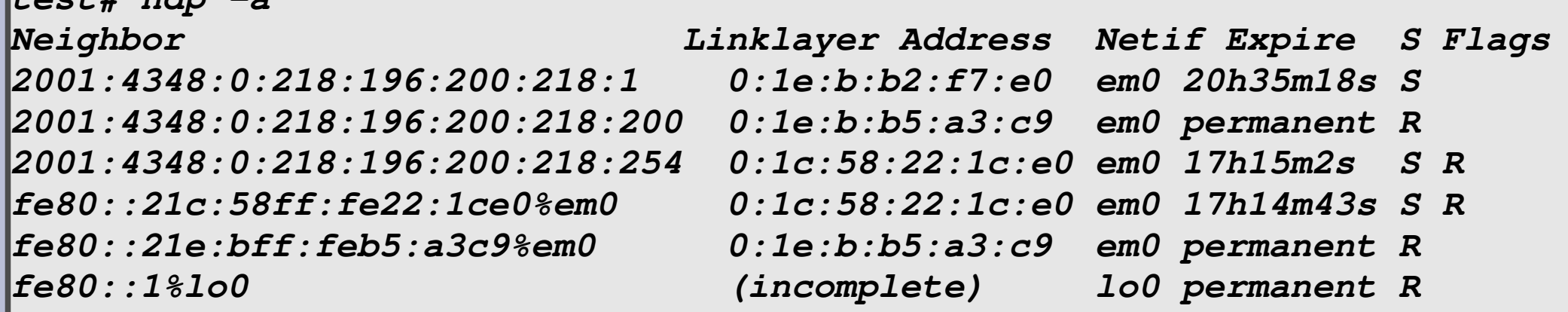

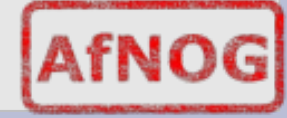

## **The route command**

• The route command it used to modify or query the routing table. Examples for IPv4:

route [-n] get default **route add 196.216.2.34 196.200.218.254 route add default 196.200.218.253 route change default 196.200.218.254**

**# route get default route to: default destination: default mask: default gateway: 196.200.218.254 interface: bge0 flags: <UP,GATEWAY,DONE,STATIC> ...**

### **The route command**

#### Examples for IPv6

**...**

```
route [-n] get -inet6 default
route add 2001:4348:0:223:196:200:223:1
  2001:4348:0:218:196:200:218:254
route add inet6 default
  2001:4348:0:218:196:200:218:254
route change -inet6 default
  2001:4348:0:218:196:200:218:254
 route -n get -inet6 default
     route to: ::
destination: ::
             mask: default
       gateway: 2001:4348:0:218:196:200:218:254
   interface: bge0
           flags: <UP,GATEWAY,DONE,STATIC>
```
## **tcpdump**

- tcpdump used to view network traffic on the wire basic usage:
- 

**# tcpdump [e] [n] i** if0 **[expr.]**

... where *if0* is your interface (e.g.: bge0)

- To set how much data you want to see, use the 's' option, for example: -s1500
- Expr limits the traffic to certain types (default IPv4)
	- # tcpdump -n -i bge0 icmp
	- # tcpdump -n -i bge0 -s1500 tcp and not port
	- # tcpdump -n -i bge0 icmp6

## **tcpdump**

#### Example:

# tcpdump -n -i bge0

tcpdump: verbose output suppressed, use -v or -vv for full protocol decode listening on bge0, link-type EN10MB (Ethernet), capture size 96 bytes **20:47:08.700828 IP 196.200.218.148.22 > 196.200.216.43.38378: Flags [P.], ack 2892018734, win 8326, options [nop,nop,TS val 1949407208 ecr 35128236], length 192**

**20:47:08.701938 IP 196.200.216.43.38378 > 196.200.218.148.22: Flags [.], ack 192, win 999, options [nop,nop,TS val 35128237 ecr 1949407208], length 0 20:47:09.108777 ARP, Request whohas 172.16.0.55 tell 172.16.4.164, length 46**

20:47:09.657099 STP 802.1d, Config, Flags [none], bridge-id **80da.00:09:43:a0:79:80.8005, length 43**

**20:47:09.722271 IP 196.200.218.148.22 > 196.200.216.43.38378: Flags [P.], ack 1, win 8326, options [nop,nop,TS val 1949408209 ecr 35128237], length 352**

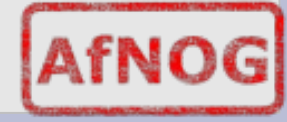

## **Tcpdump IPv6**

• Example (with -e to see ethernet addresses)

**# tcpdump e ni bge0 ip6**

**19:44:43.434075 00:1e:0b:b2:f7:e0 > 33:33:ff:18:02:00, ethertype IPv6 (0x86dd), length 86: 2001:4348:0:218:196:200:218:1 > ff02::1:ff18:200: ICMP6, neighbor solicitation, who has 2001:4348:0:218:196:200:218:200, length 32**

**19:44:43.434104 00:1e:0b:b5:a3:c9 > 00:1e:0b:b2:f7:e0, ethertype IPv6 (0x86dd), length 86: 2001:4348:0:218:196:200:218:200 > 2001:4348:0:218:196:200:218:1: ICMP6, neighbor advertisement, tgt is 2001:4348:0:218:196:200:218:200, length 32**

**19:44:43.434496 00:1e:0b:b2:f7:e0 > 00:1e:0b:b5:a3:c9, ethertype IPv6 (0x86dd), length 70: 2001:4348:0:218:196:200:218:1 > 2001:4348:0:218:196:200:218:200: ICMP6, echo request, seq 0, length 16**

**19:44:43.434505 00:1e:0b:b5:a3:c9 > 00:1e:0b:b2:f7:e0, ethertype IPv6 (0x86dd), length 70: 2001:4348:0:218:196:200:218:200 > 2001:4348:0:218:196:200:218:1: ICMP6, echo reply, seq 0, length 16**

### **mtr**

- Can be obtained with pkg\_add -r mtr
- Combines traceroute & ping works with v4 & v6

**# mtr [hostname or IP]**

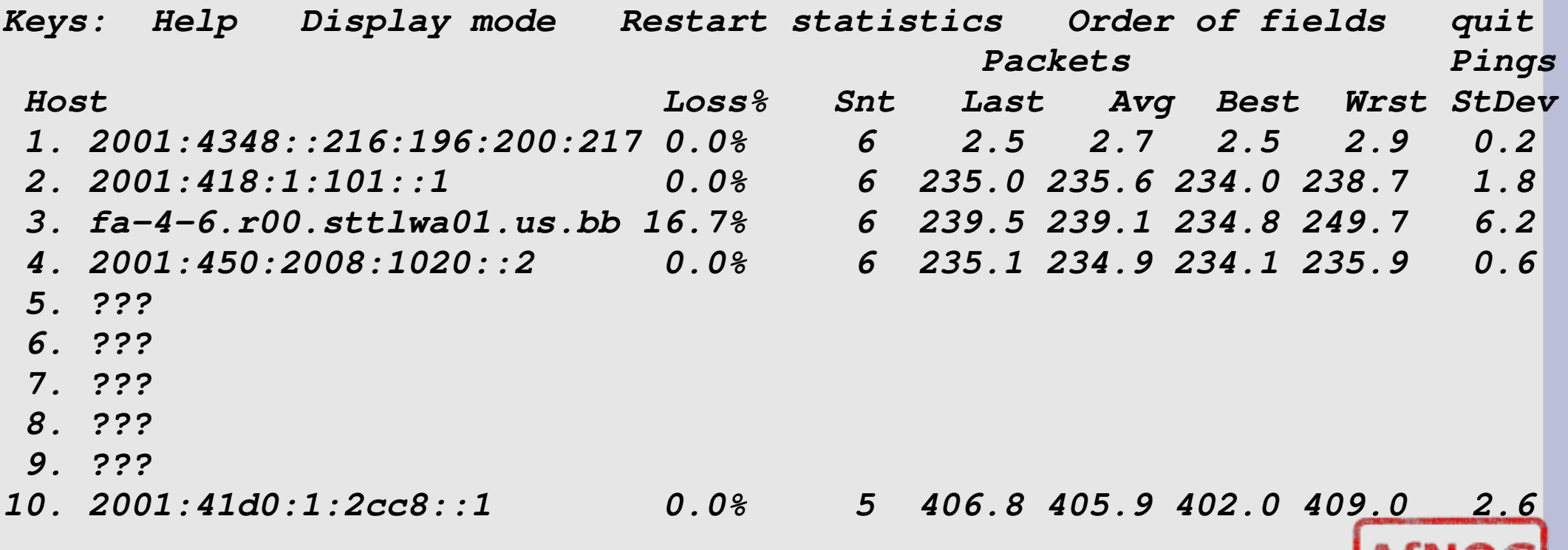

#### **Questions ?**

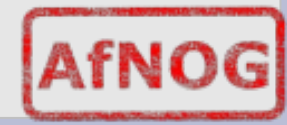